# **I Guru**

### **The Smart Alternative**

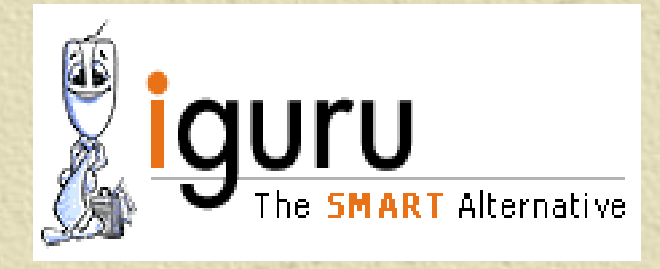

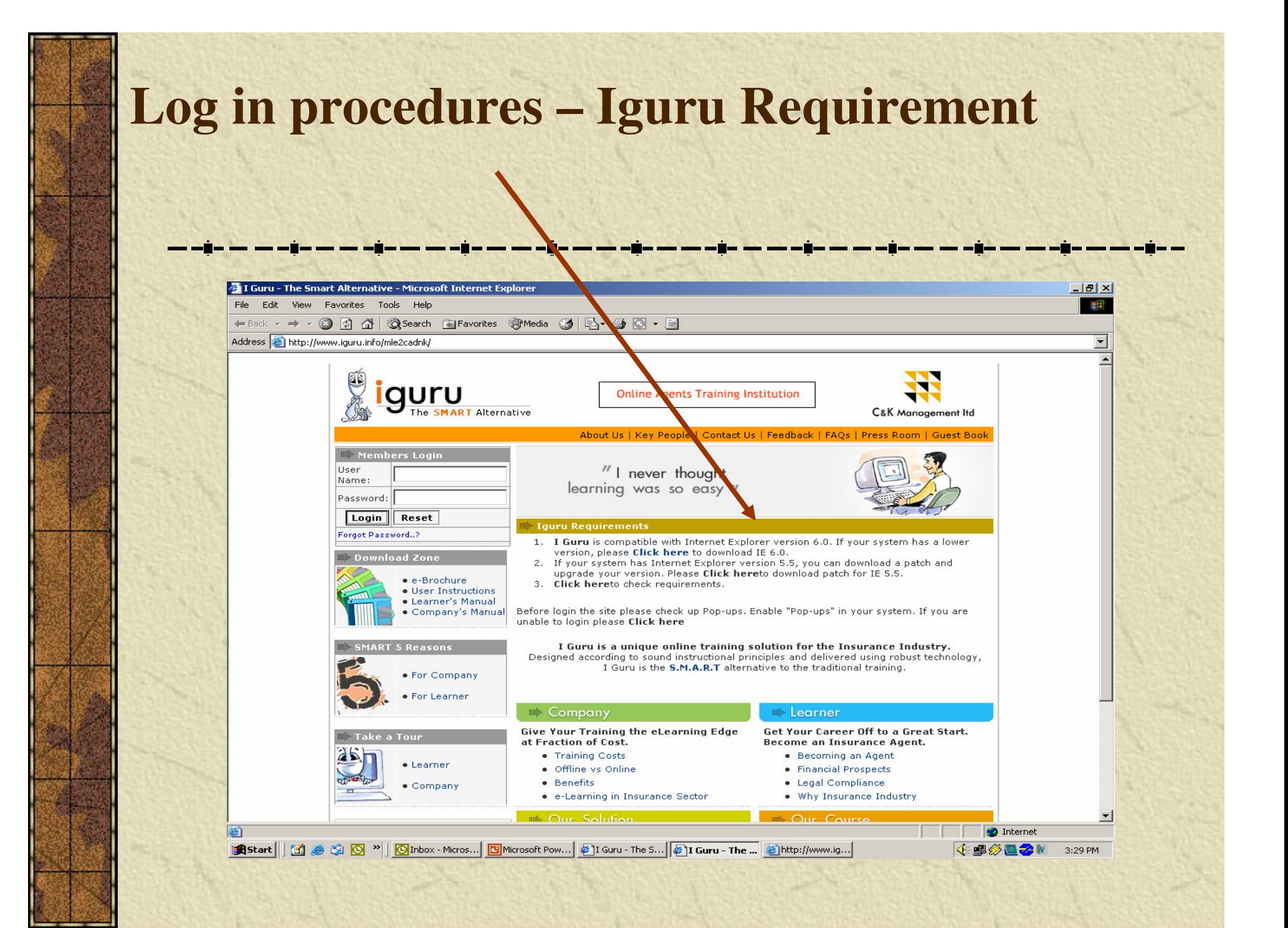

### **Logging In Enter the Login id and password**

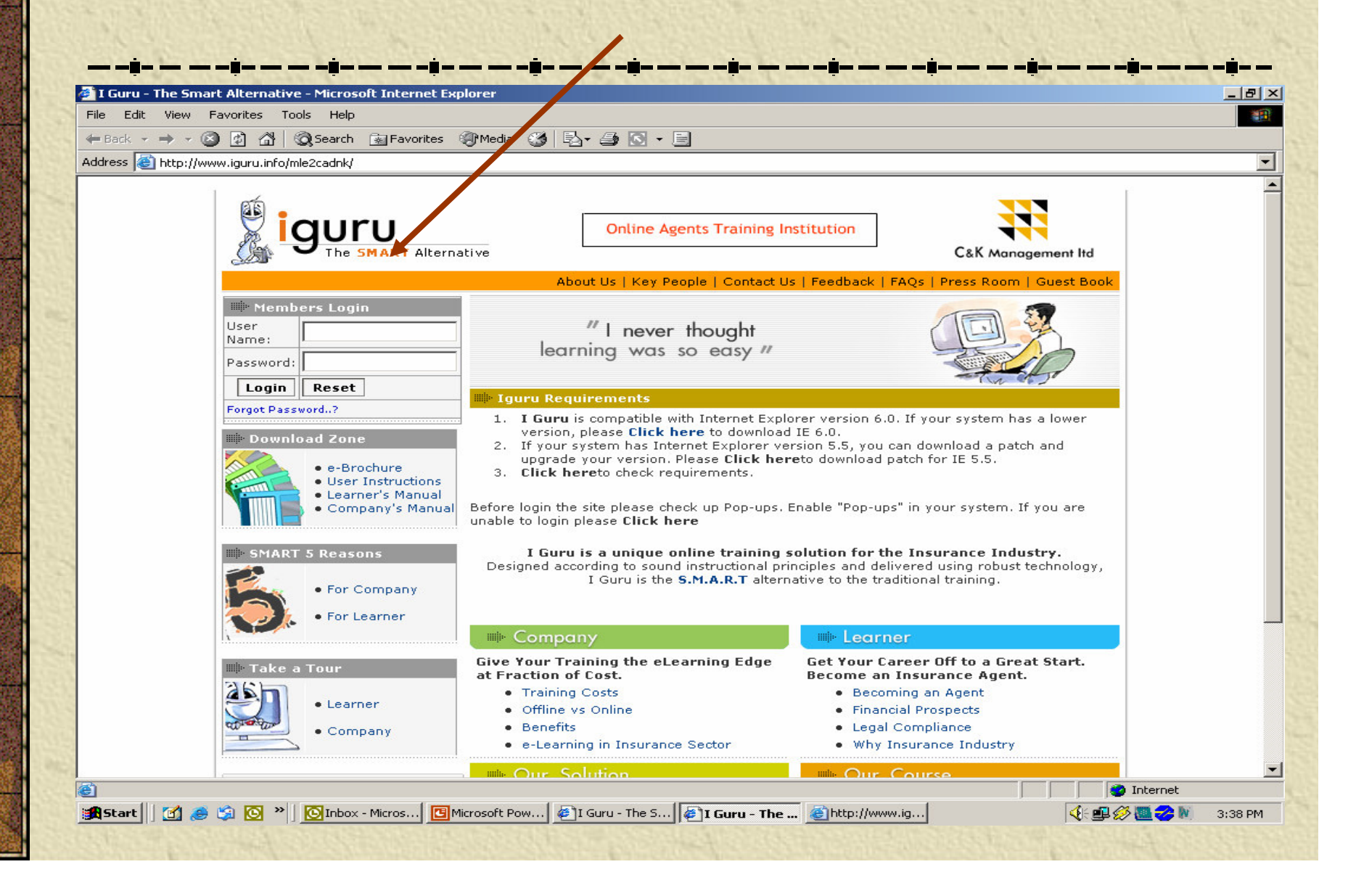

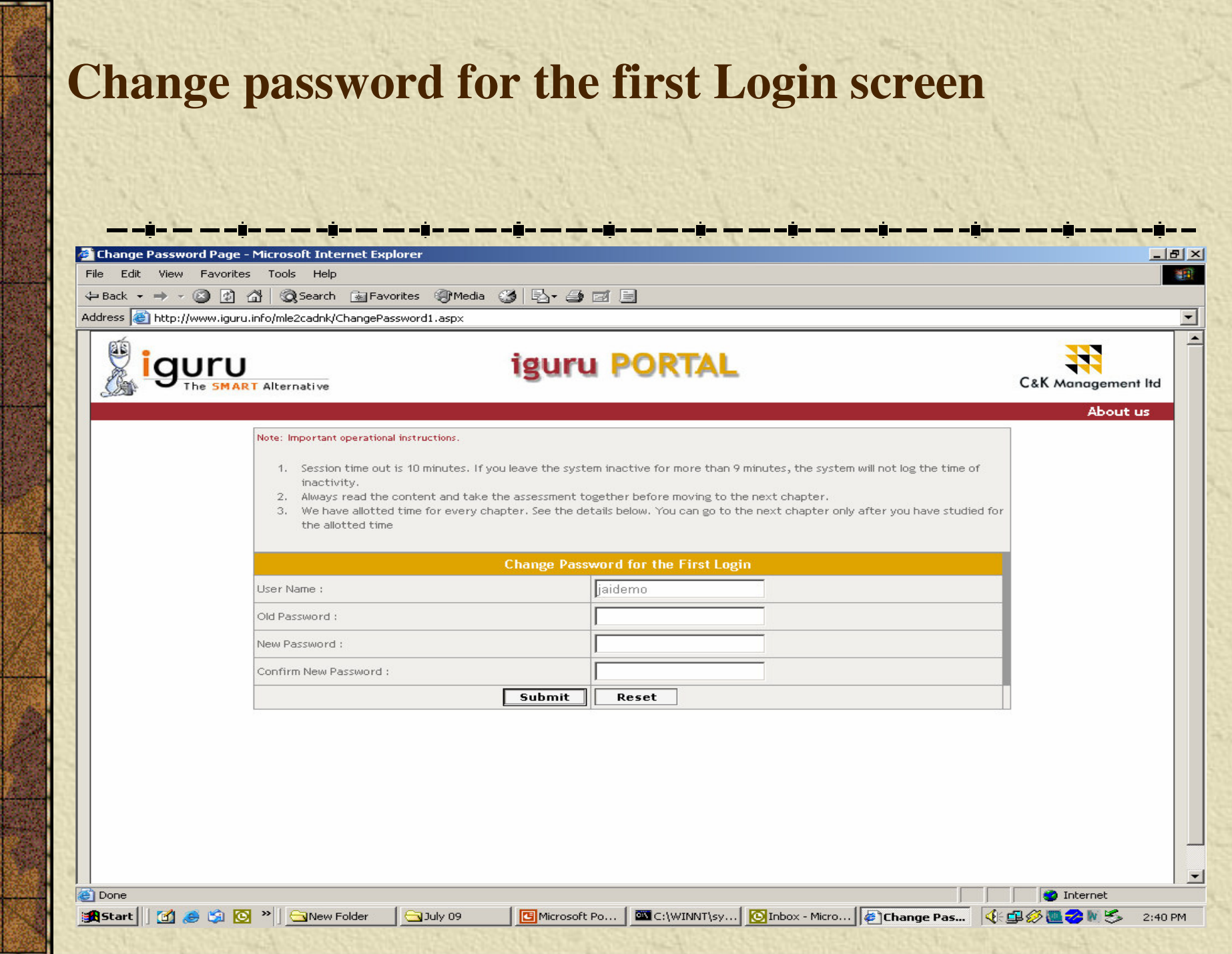

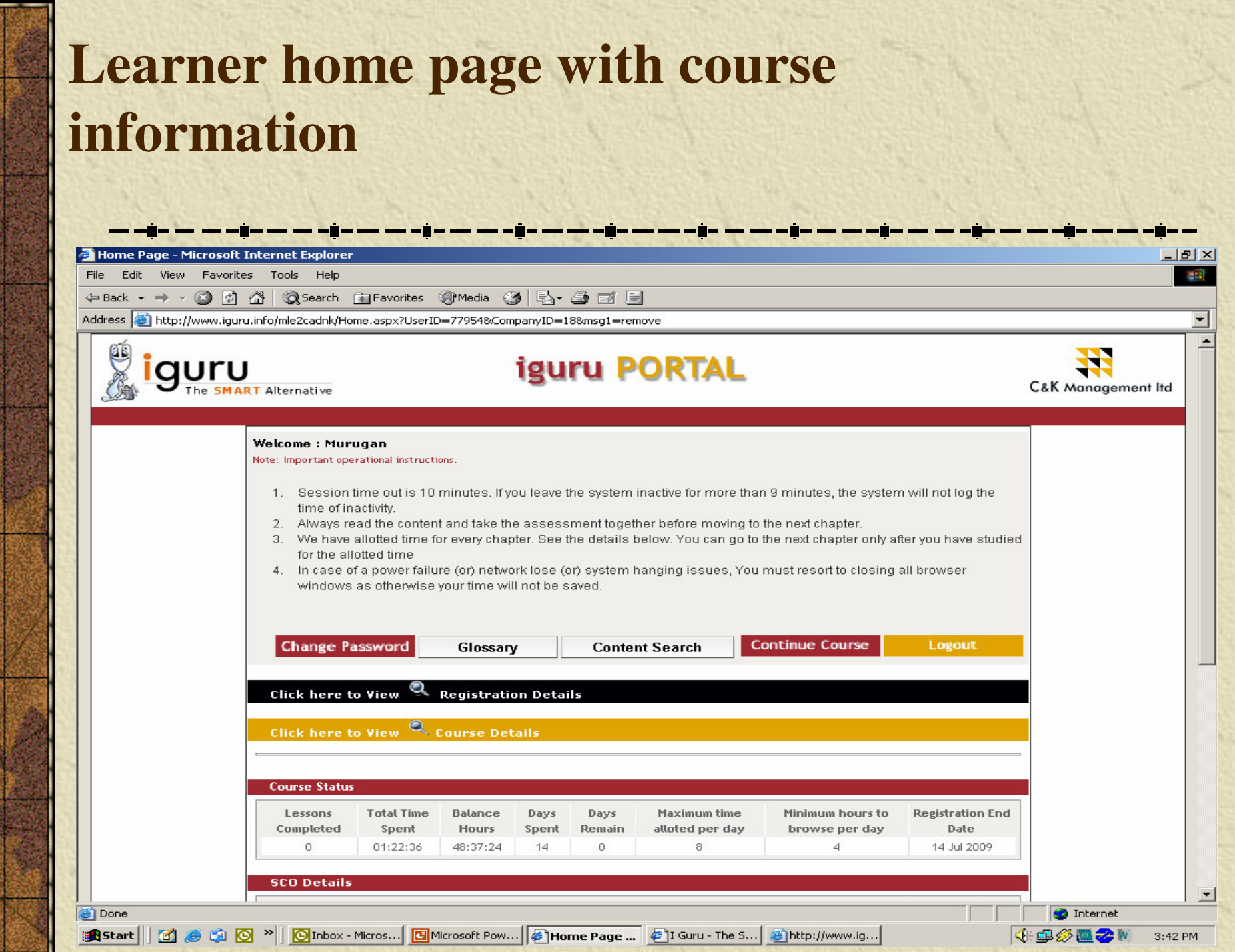

### **Change password – let user has change the password later**

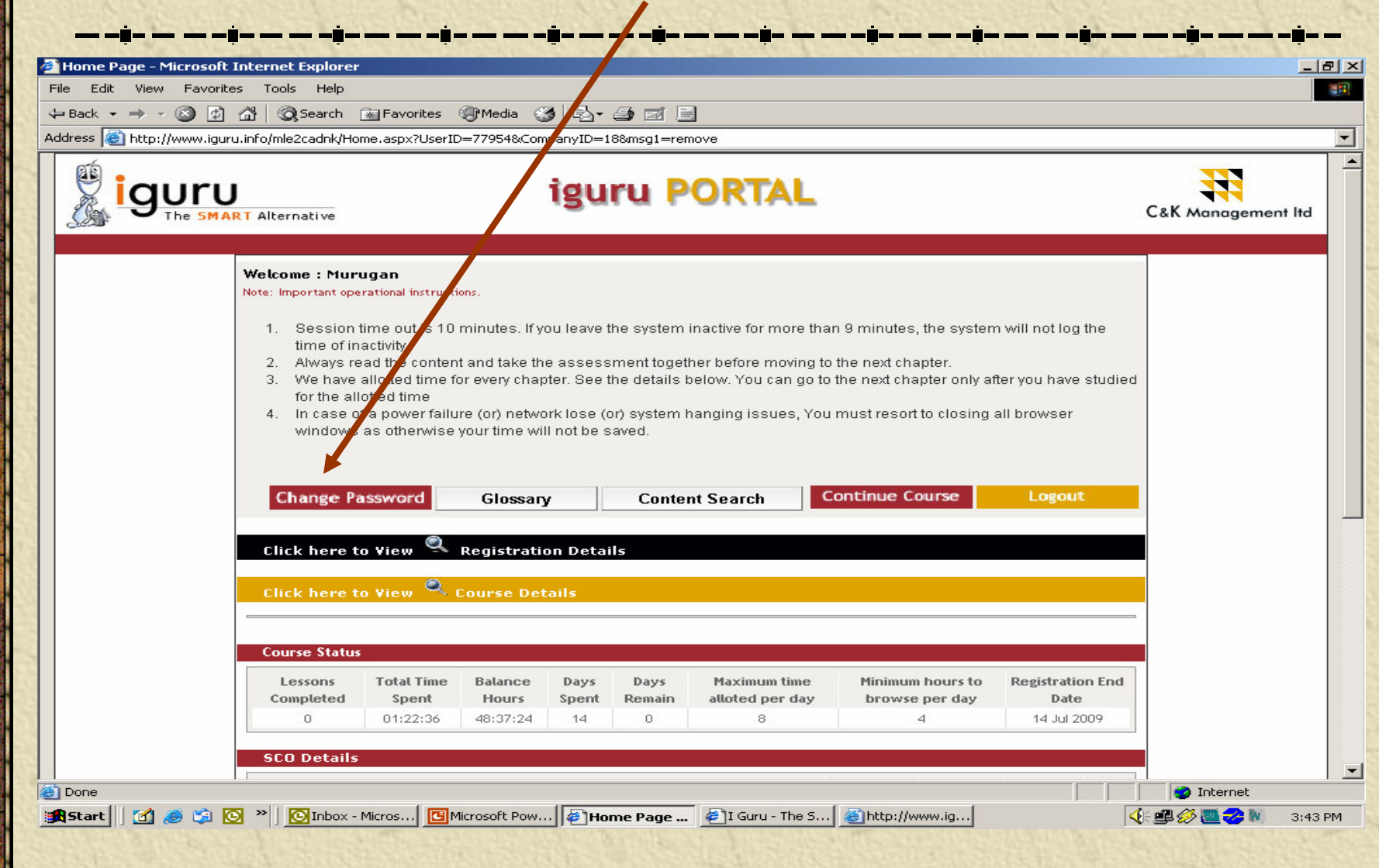

#### **As you can see the course status is clearly shown .This is very important as this tells you the hours you have to log in to complete the course on time**

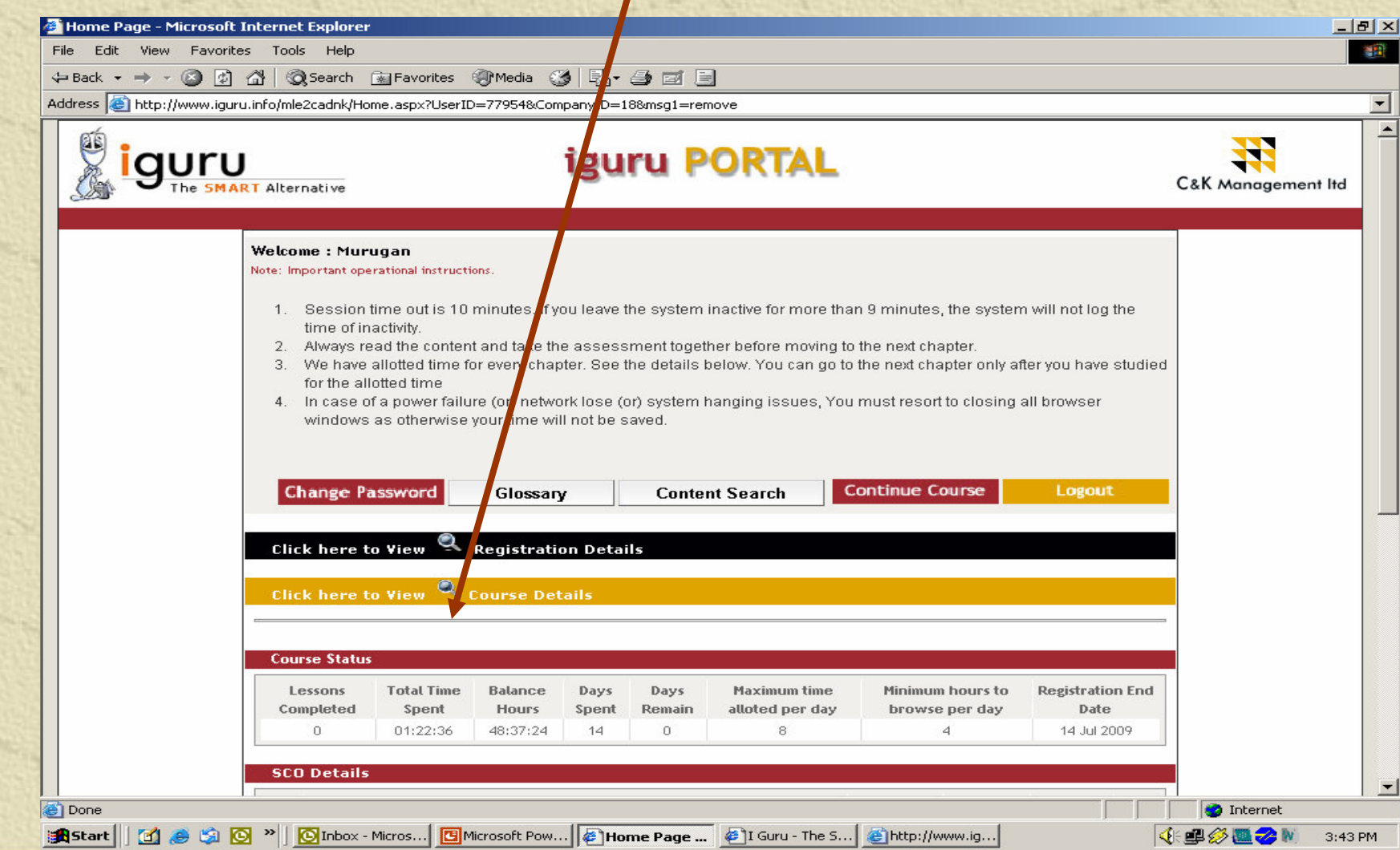

### **Click here to expand and get the registration and course details**

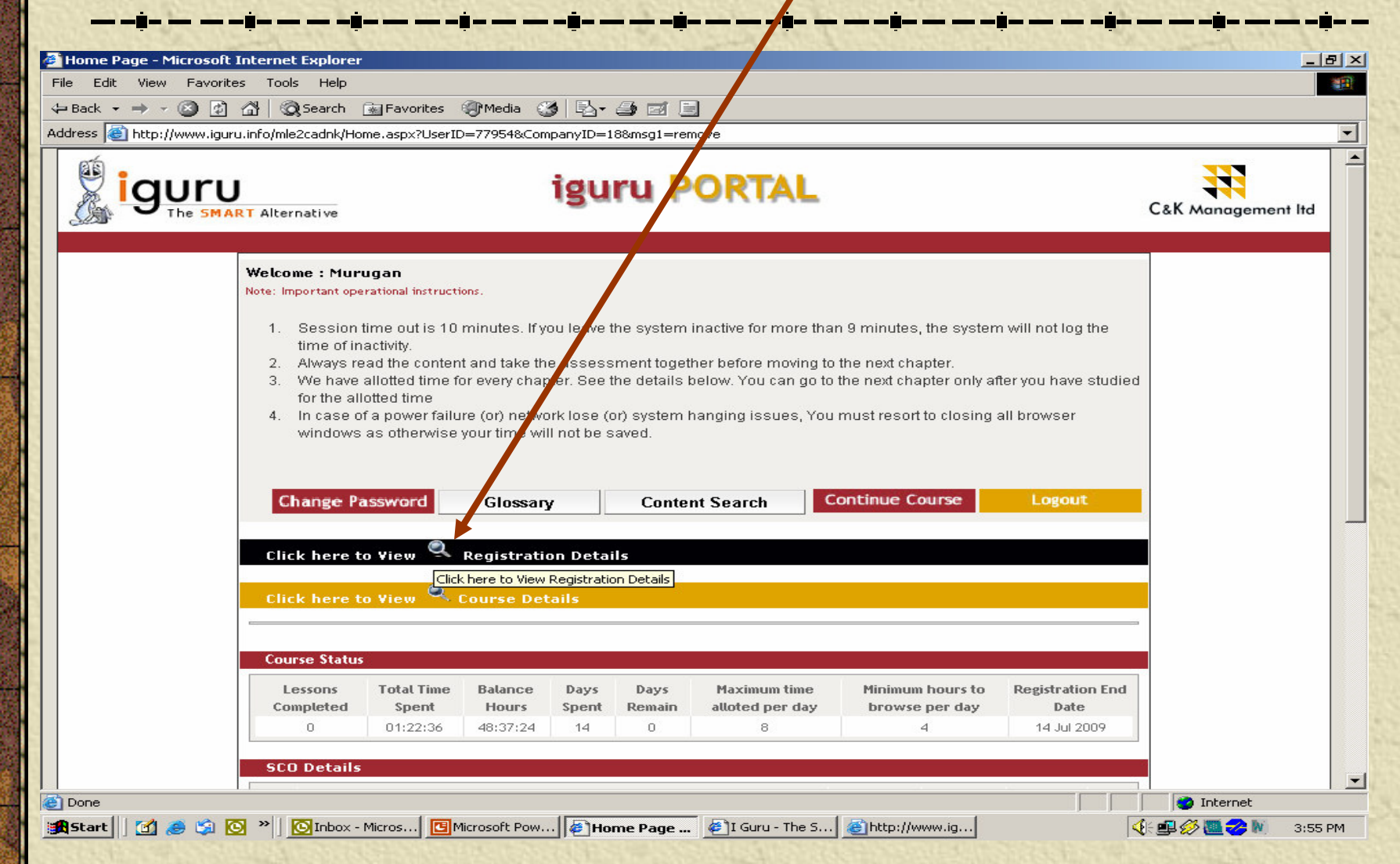

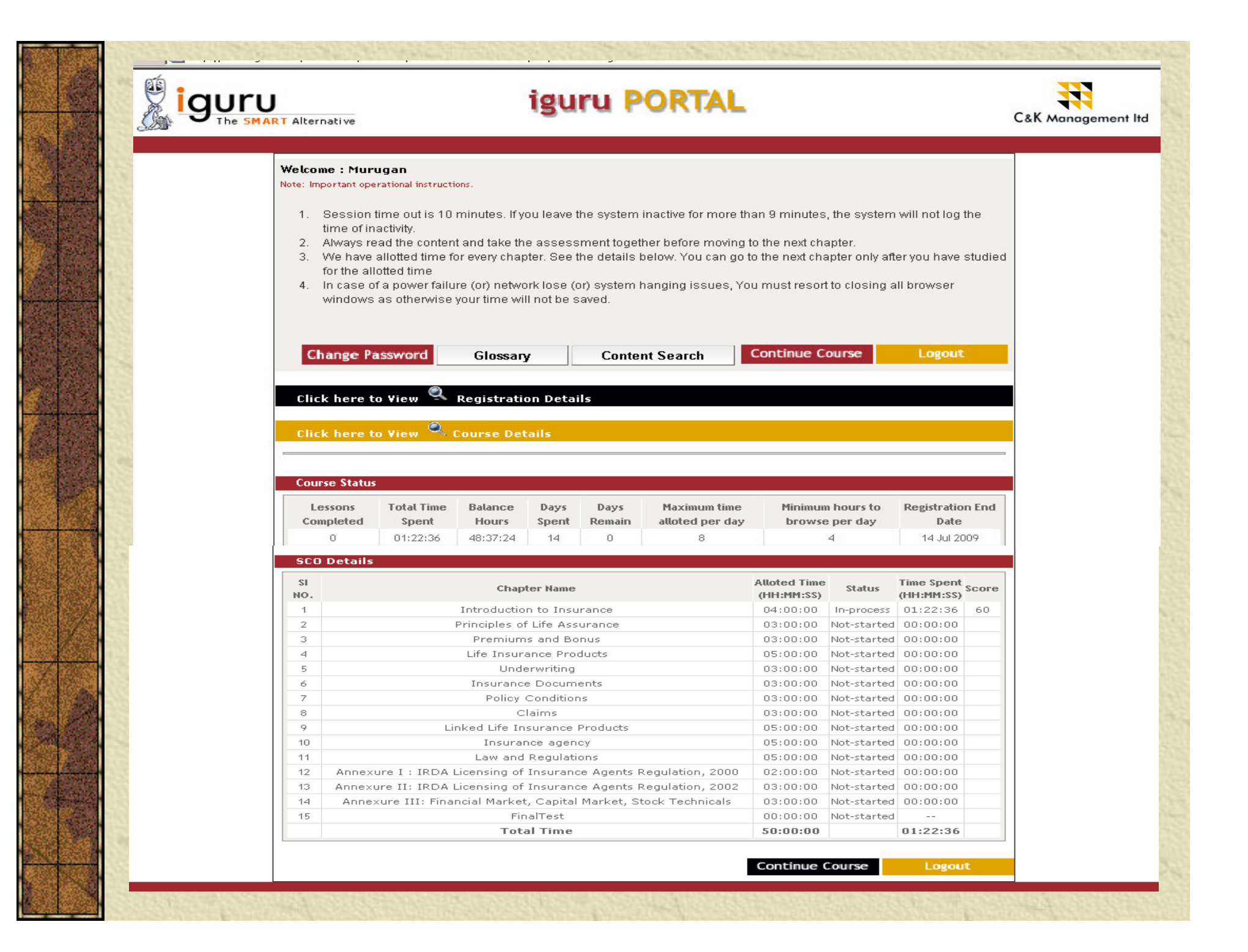

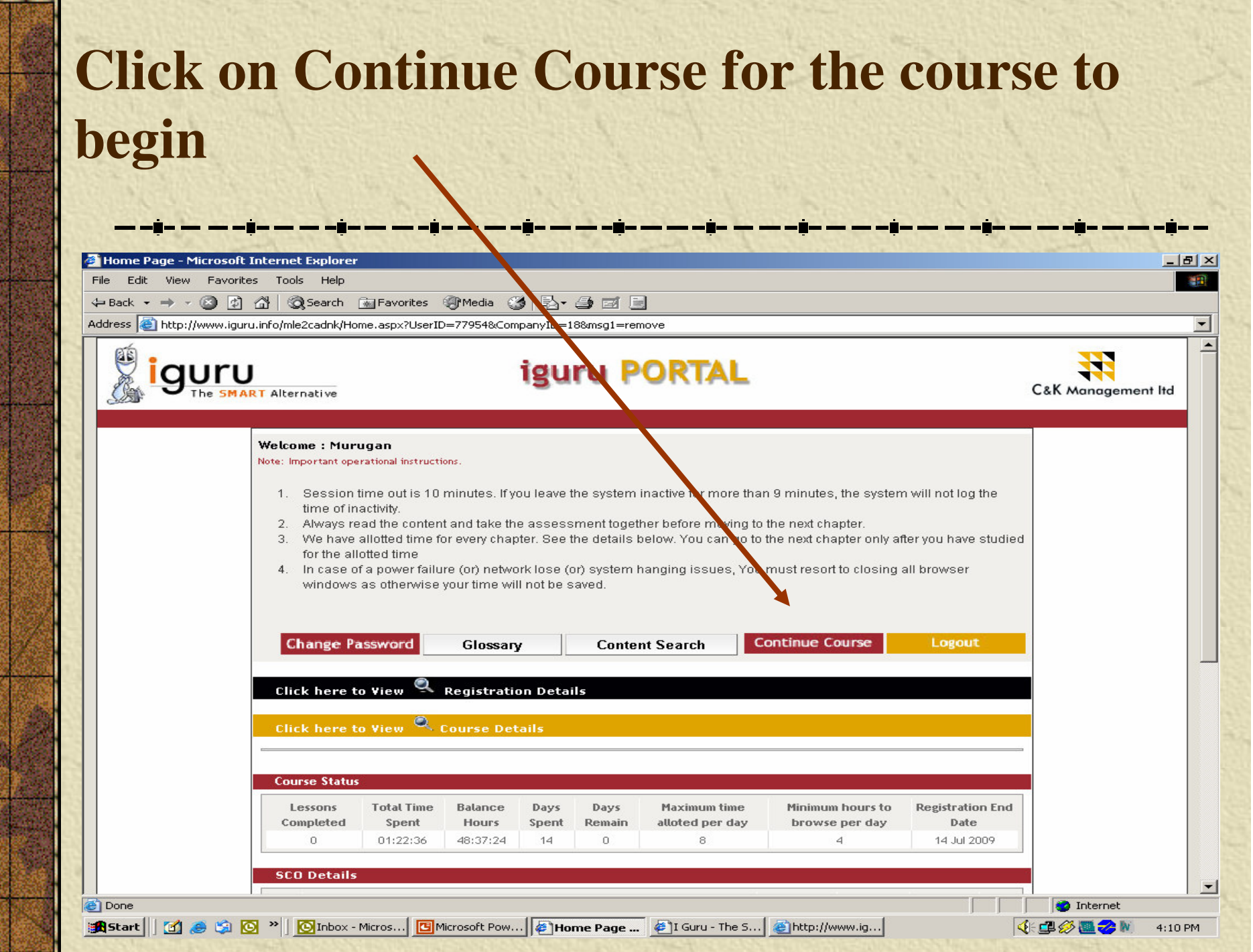

## **Learner Page**

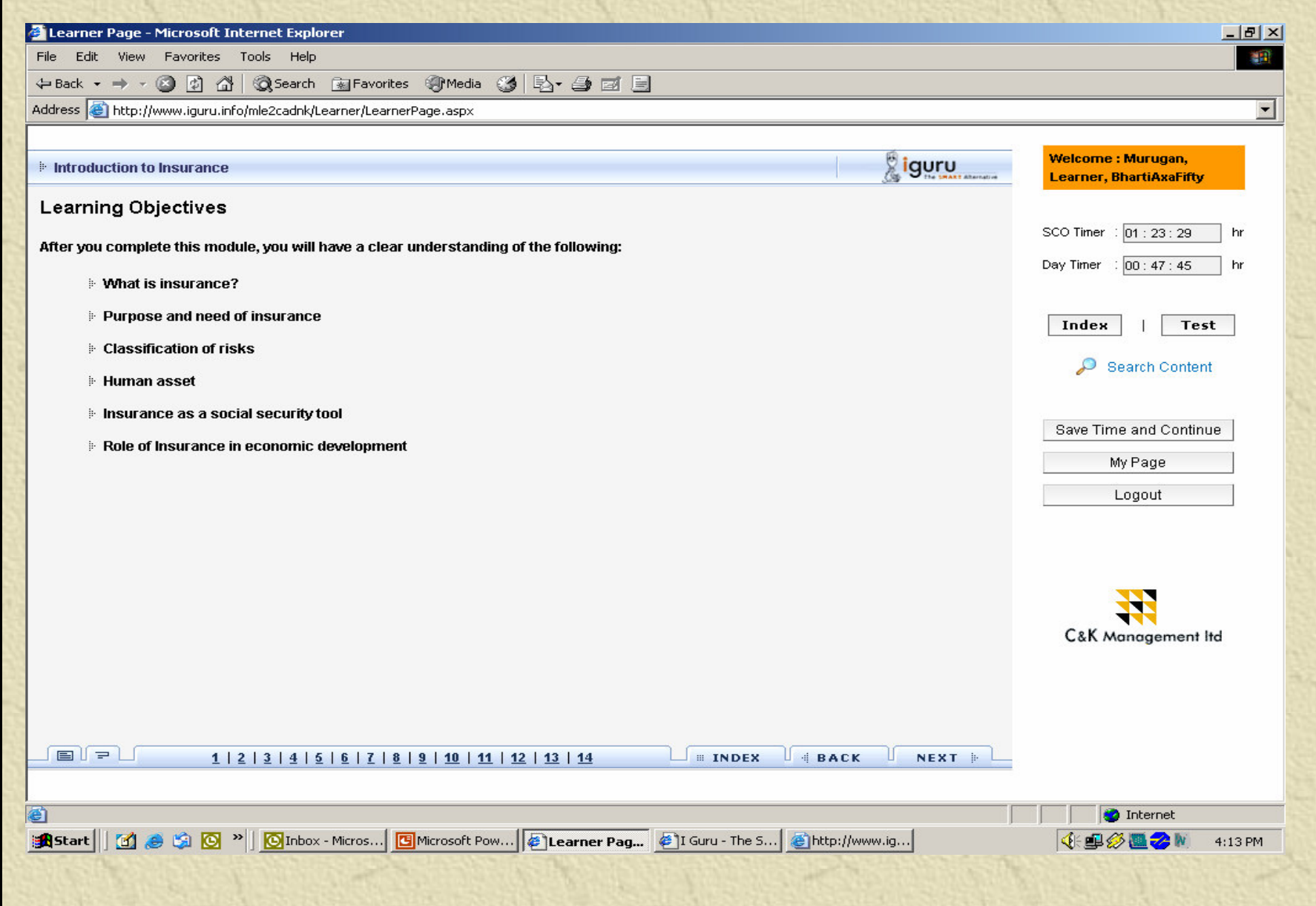

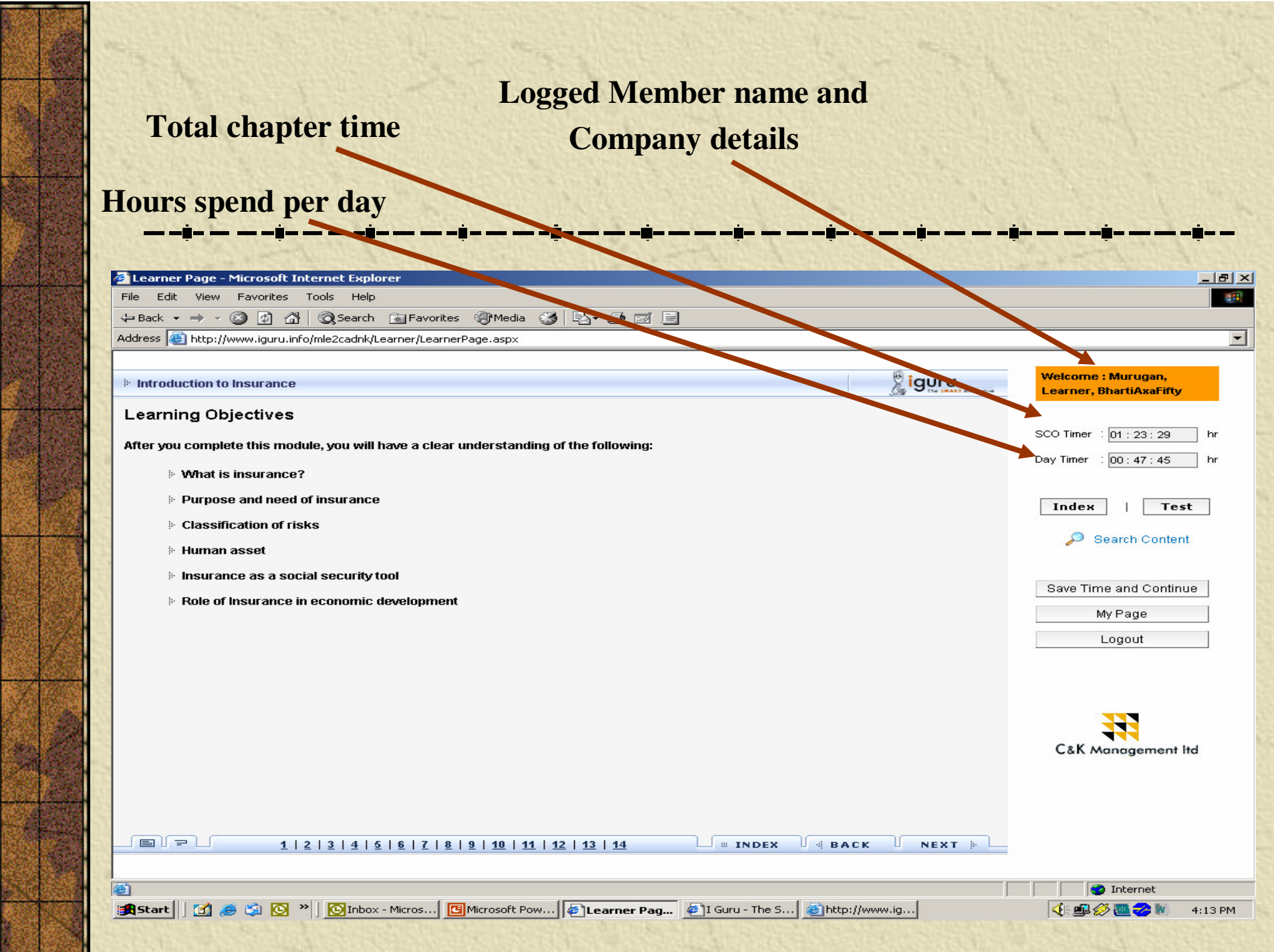

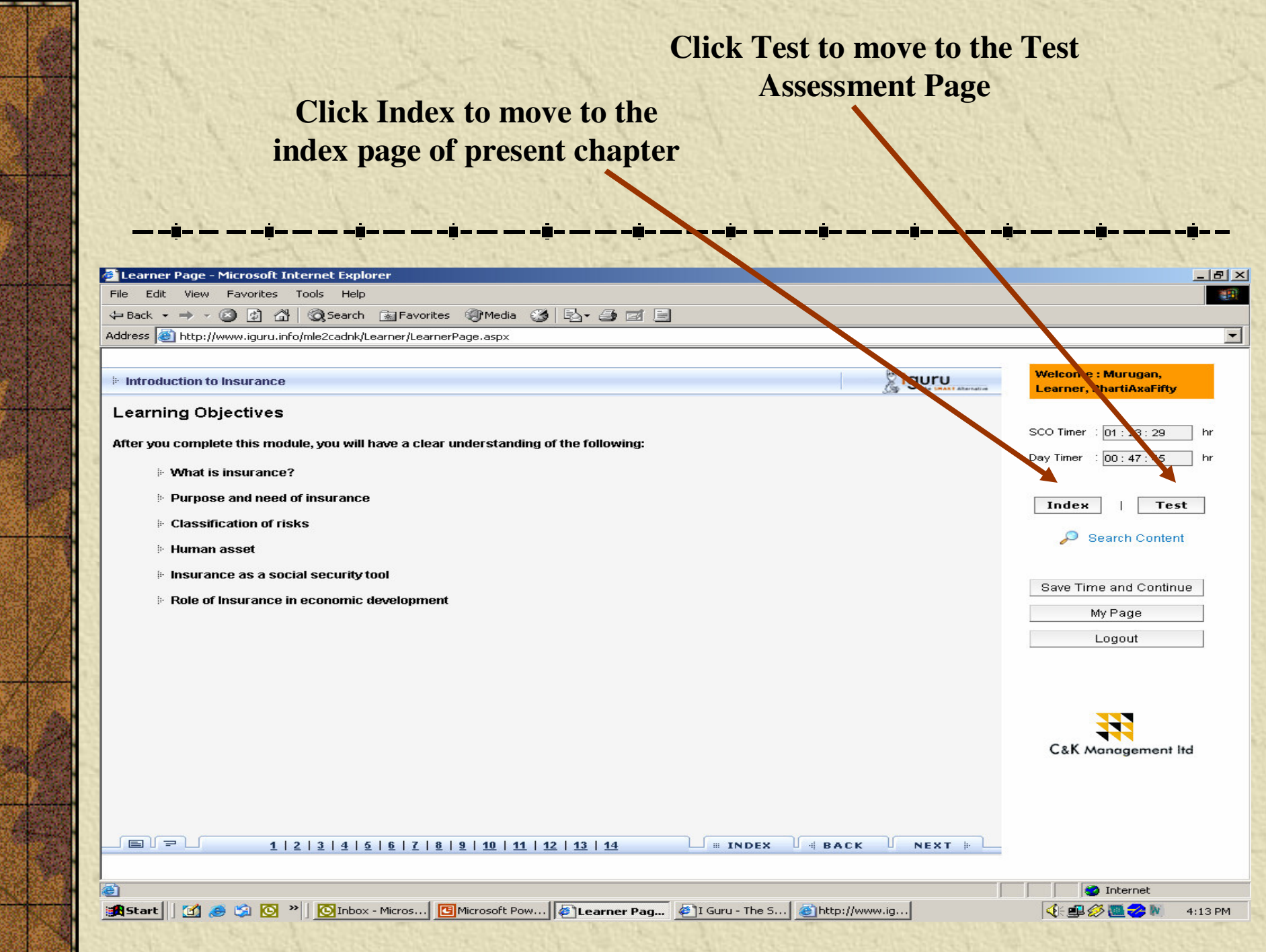

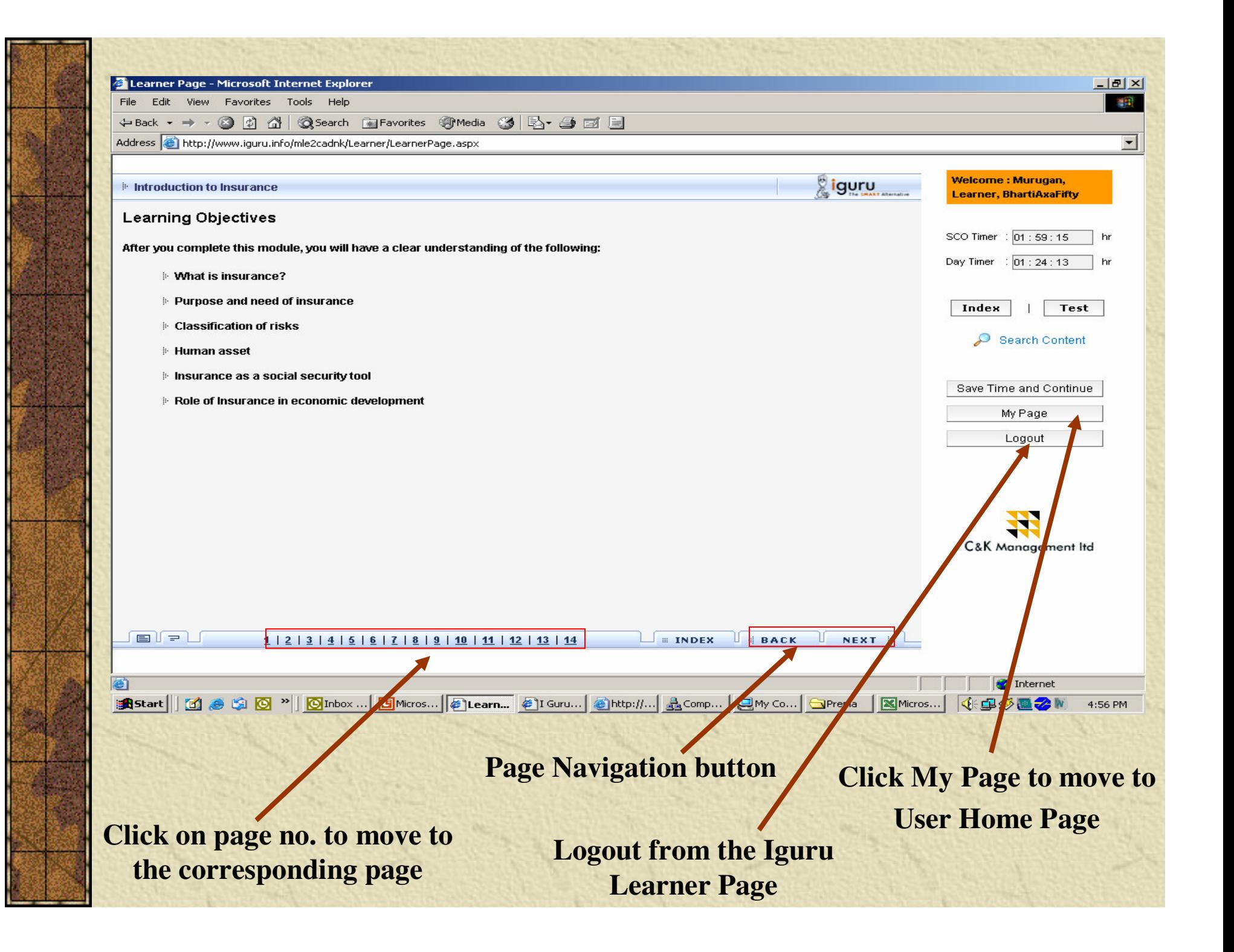

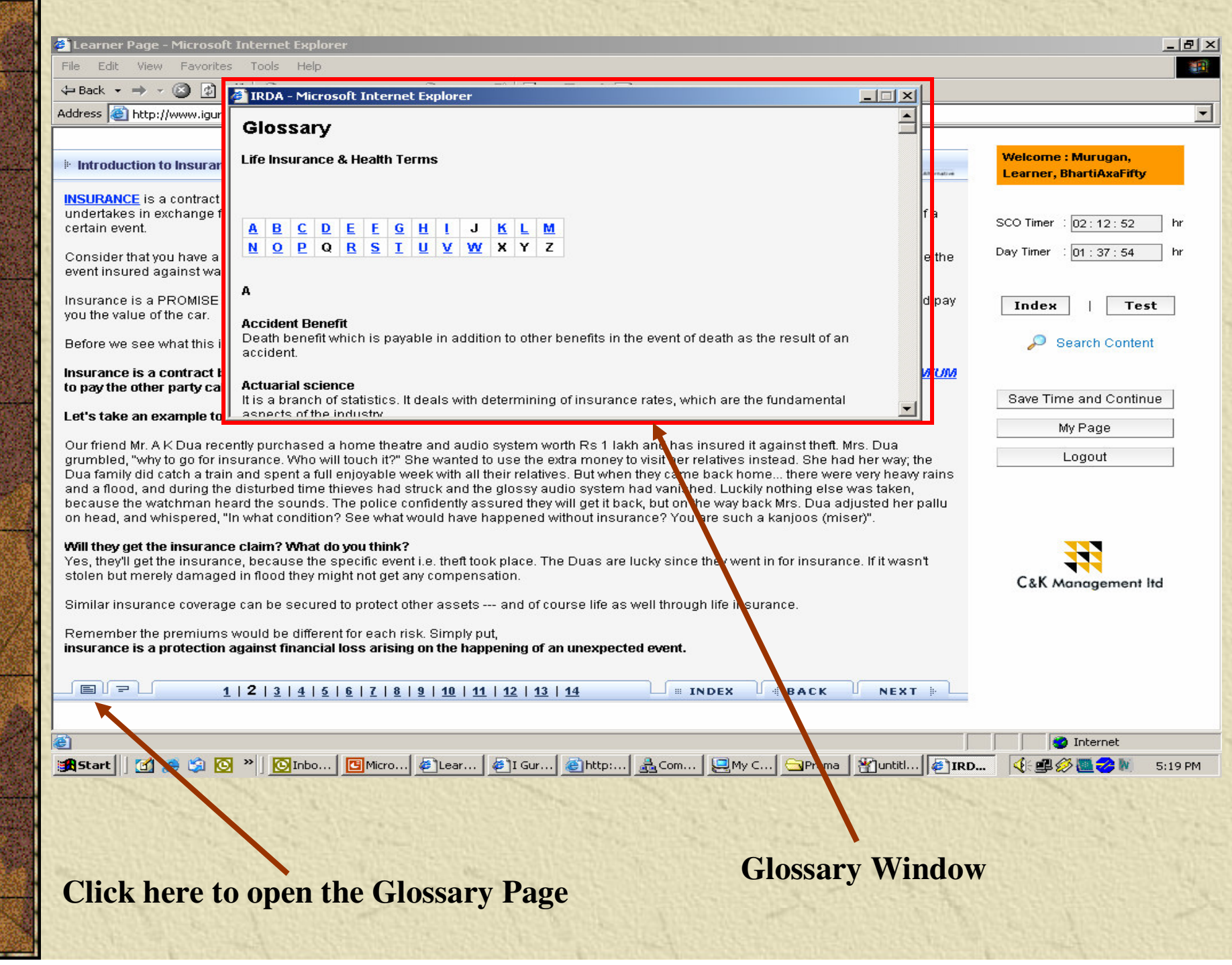

### **Note the screen shot for session time out(10 Minutes as per IRDA )**

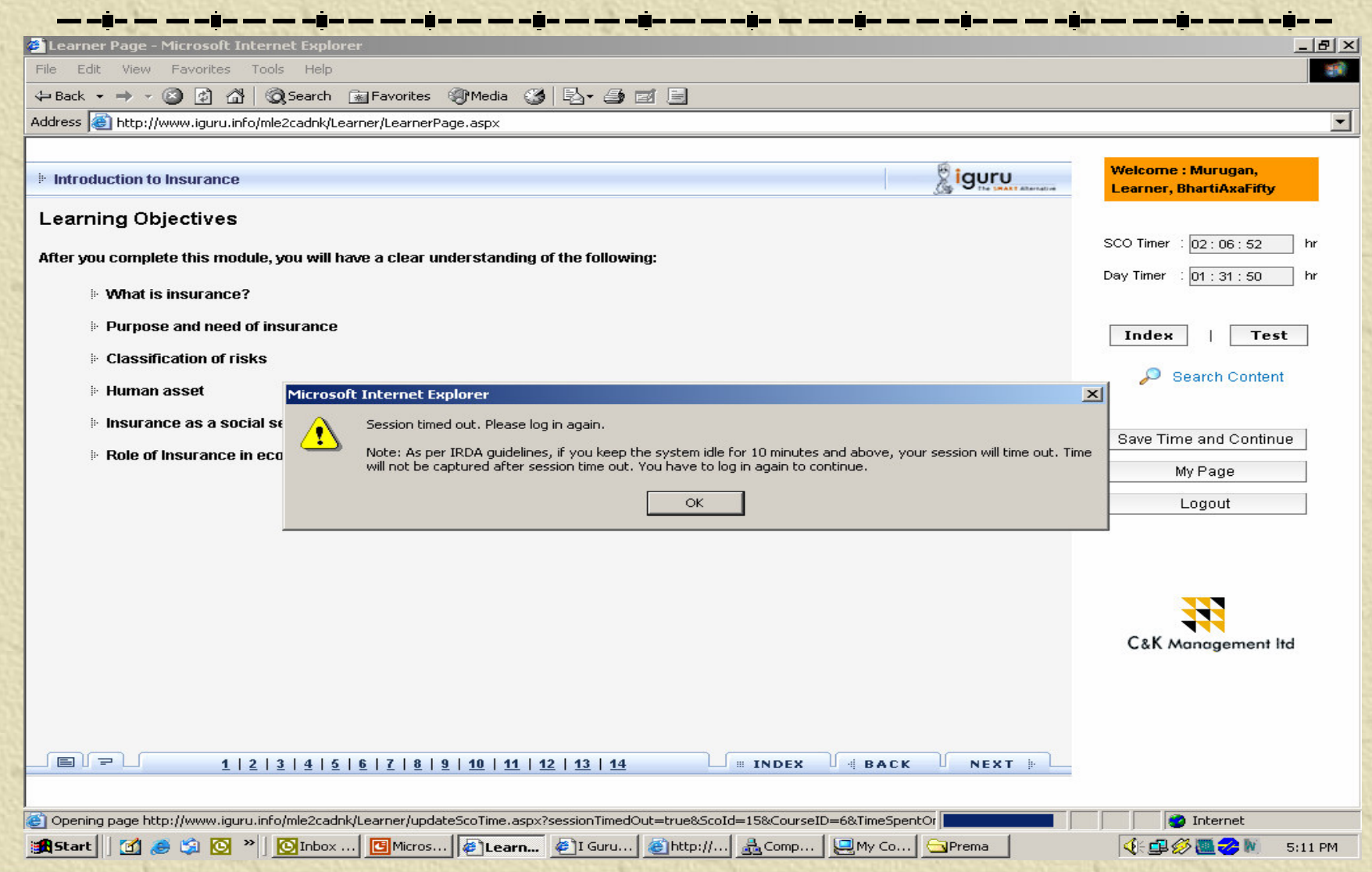

### **Assessment Page – Time not captured in the assessment session as per IRDA (refer Alert Message)**

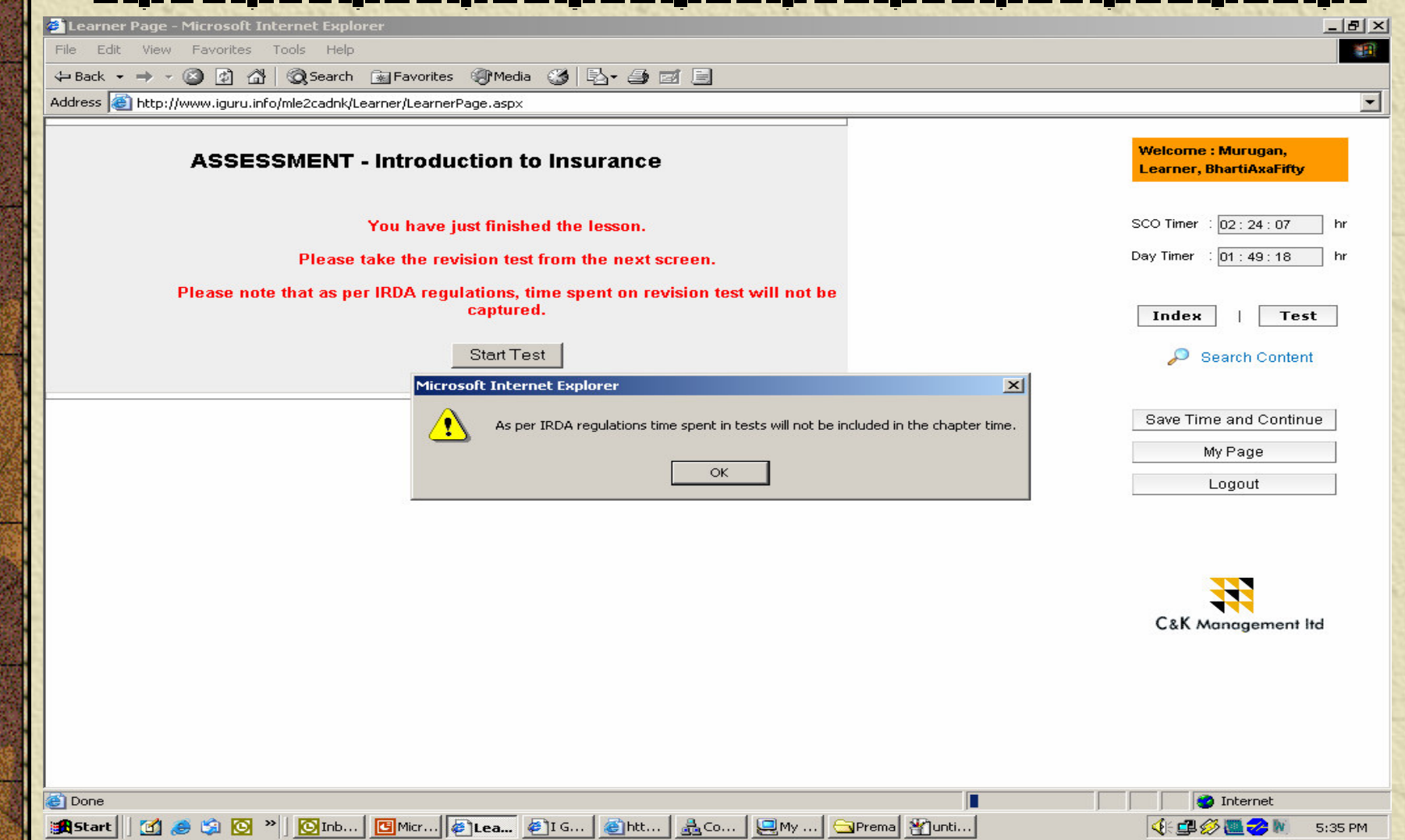

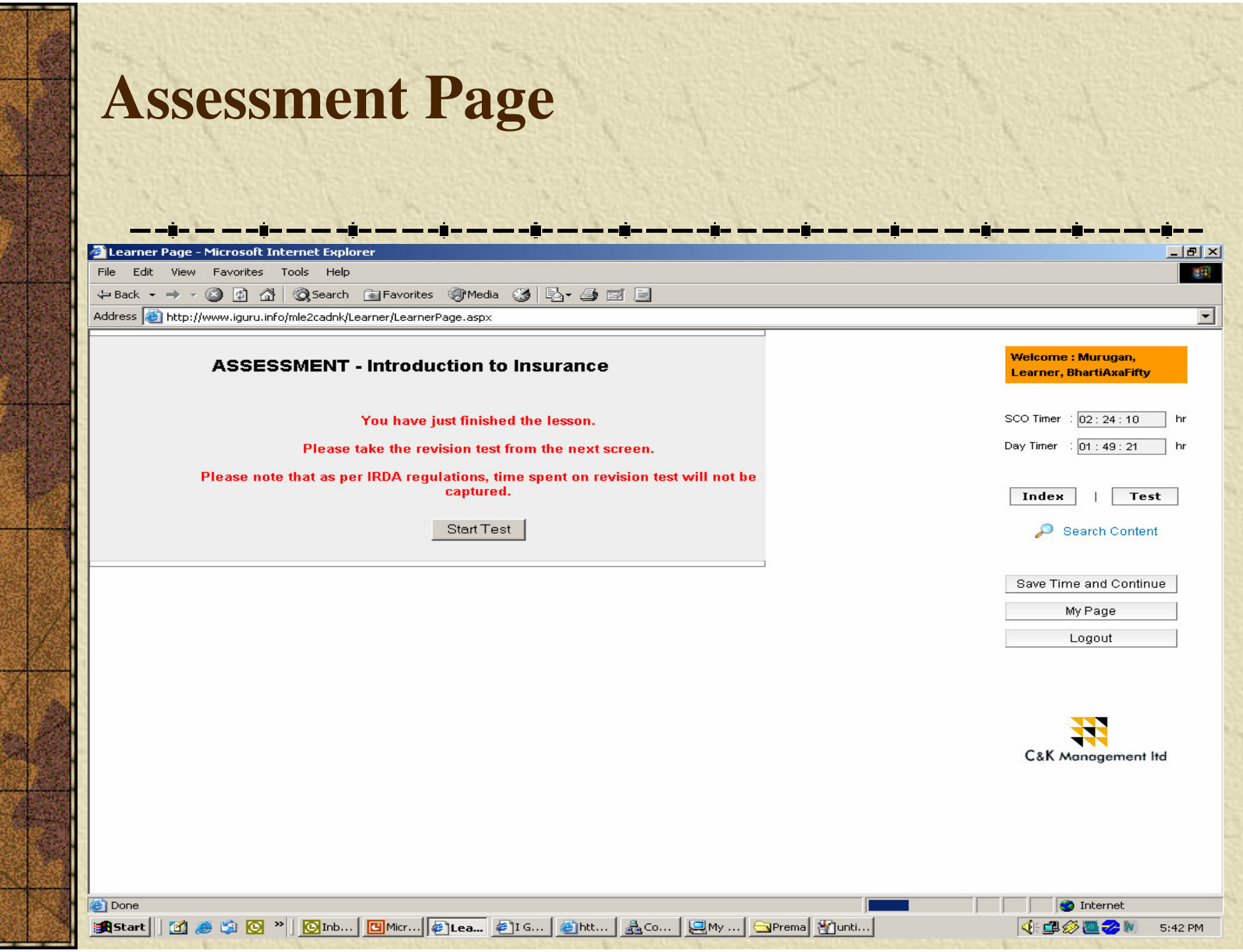

þ